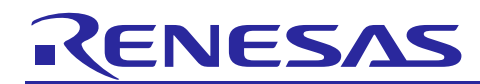

# **RZ/G Verified Linux Package V2.1.5**

R01TU0271EJ0104 Rev. 1.04 Mar. 27, 2020

## Patch application guide

### **Introduction**

This document describes the contents of the "diff" files of RZ/G Verified Linux Package V2.1.5 (hereinafter referred to as "VLP") and instructions to use them.

Please read the "Release Note" of VLP 2.1.5 carefully before using this document.

### **Contents**

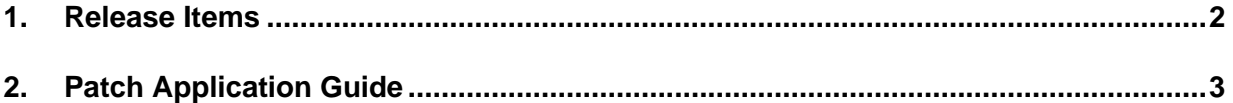

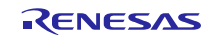

### <span id="page-1-0"></span>**1. Release Items**

VLP is delivered by the files listed in **[Table 1](#page-1-1)**. A develop environment of VLP 2.1.3 can be changed to that of VLP 2.1.5 by applying the patch files included in diff files without downloading basic packages.

### <span id="page-1-1"></span>**Table 1. RZ/G Verified Linux Package**

### **Diff files for VLP 2.1.3 users**

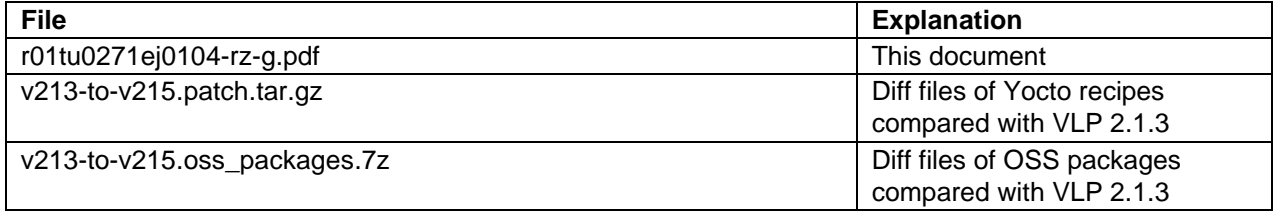

### **Basic packages**

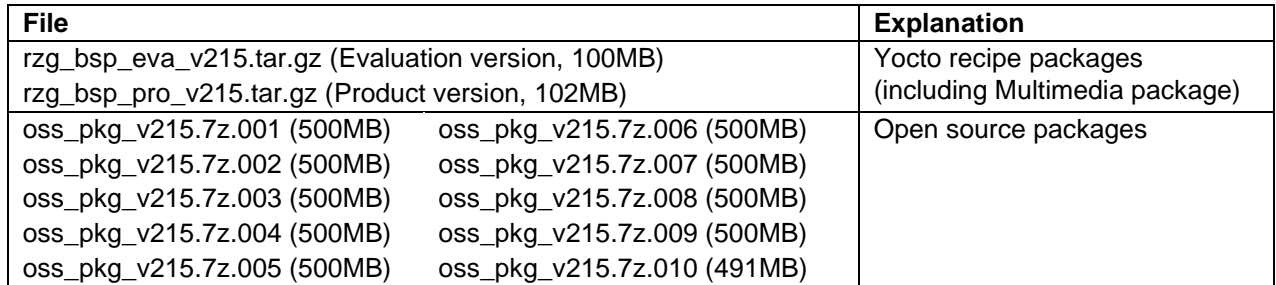

### **Documents**

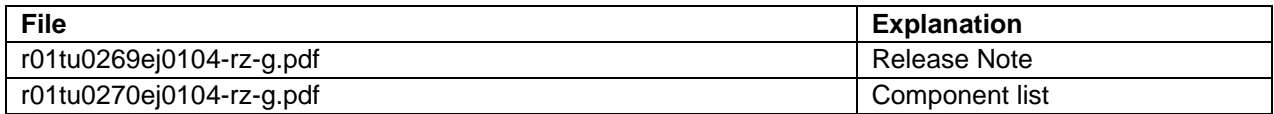

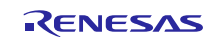

### <span id="page-2-0"></span>**2. Patch Application Guide**

This section explains how to prepare a clean environment of VLP v2.1.3 and update it to VLP v2.1.5.

It is recommended to prepare and use a clean new environment, but if the environment prepared with VLP v2.1.3 are being used, it can also be updated with the steps (2) and (4) below. In this case, it is highly recommended to backup whole environment before updating them.

### **(1) Make working directory (user\_work), and decompress Yocto recipe package of v2.1.3**

\$ mkdir ./user\_work

\$ tar xvzf ./rzg\_bsp\_*type*\_v213.tar.gz -C ./user\_work

Please replace "*type*" to "*pro*" or "*eva*". Copy compressed Yocto recipe package files (rzg\_bsp\_*pro*\_v213.tar.gz for product version, rzg\_bsp\_*eva*\_v213.tar.gz for evaluation version) to current directory prior to this step.

### **(2) Apply patch files to Yocto recipes**

```
$ cd user work
$ tar xvf v213-to-v215.patch.tar.gz
```
\$ patch -p1 < v213-to-v215.patch

Copy the compressed patch file to "user\_work" directory prior to this step.

### **(3) Decompress OSS files of v2.1.3 to "build" directory**

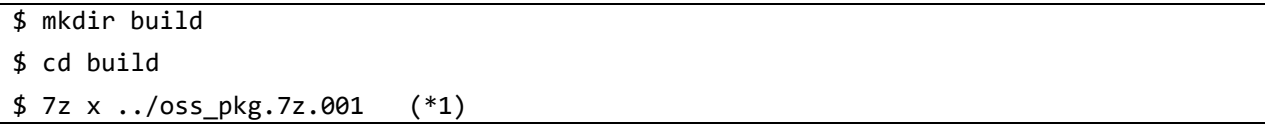

Copy compressed Yocto recipe package files (oss\_pkg.7z.001 - oss\_pkg.7z.010) to "user\_work" directory prior to this step. All OSS packages will be decompressed at the step marked "\*1". 7ziped files are not able to decompress individually. All oss pkg.7z files must be placed at a same directory before running 7z command.

### **(4) Add OSS files**

Add new OSS files of v2.1.5.

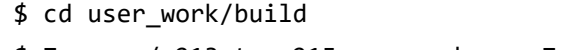

\$ 7z x ../v213-to-v215.oss\_packages.7z

Copy the compressed OSS diff file to "user\_work" directory and decompress new files.

Note) The directory and the file below are not used anymore and can be deleted (optional).

meta-renesas/meta-rzg1/recipes-kernel/linux/linux-renesas/patches/cip35\_patch/ extra/0001-linux-renesas-vsp1-Add-mutex-to-prevent-Weston-from-.patch

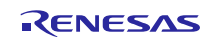

### **(5) Replace proprietary software**

- \$ cd user\_work/ \$ rm -rf ./MMP \$ tar xvf ./rzg\_bsp\_*type*\_v215.tar.gz MMP
- \$ rm ./rzg\_bsp\_*type*\_v215.tar.gz

Please replace "*type*" by "*pro*" or "*eva*". Copy the compressed Yocto recipe package files (rzg\_bsp\_*pro*\_v215.tar.gz for product version, rzg\_bsp\_*eva*\_v215.tar.gz for evaluation version) into the current directory prior to this step.

### **(6) Build new BSP**

Now it is ready to build BSP. Please build it according to the Release Note **section 3.1**. Note that the below steps in the section 3 of the Release Note is not necessary. These steps overwrite your environment.

- (2) Create the working directory, and decompress Yocto recipe package
- (6) Decompress OSS files to "build" directory
- Note) The source code of the linux kernel is not included in oss\_packages.7z from this release. The step (7) of the building procedure obtains the source code from CIP's Git repository.

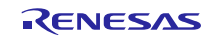

### **Website and Support**

Renesas Electronics Website <http://www.renesas.com/>

### Inquiries

<http://www.renesas.com/contact/>

All trademarks and registered trademarks are the property of their respective owners.

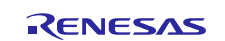